## $\widehat{\mathbf{m}}$

## H-index: Scopus

- 1. Go to the [Scopus website](http://www.scopus.com/) and click on Authors above the search box.
- 2. Type your name into the search boxes (alternatively, you can enter your ORCID ID and search for papers in Scopus that way). You can also add an affiliation if you wish.

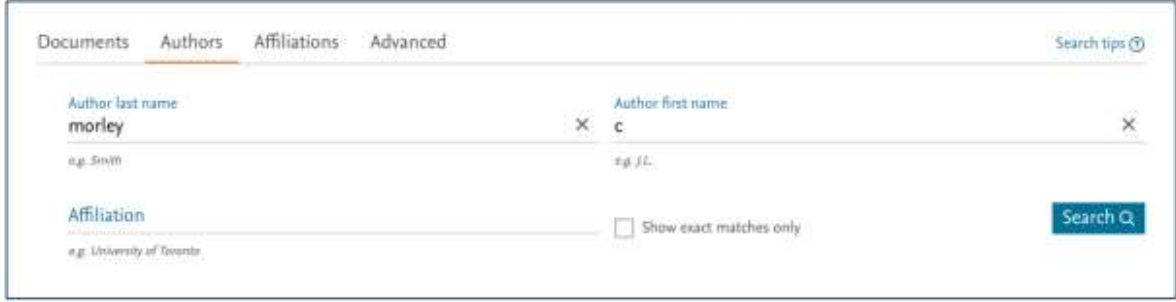

3. The search results are grouped into sets of publications that are likely to have been written by the same person.

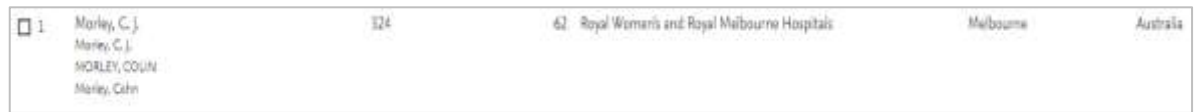

4. Tick the check boxes next to any sets that include your publications and then click on **View citation overview** at the top of the screen. The h-index appears above the 'Citations' graph.

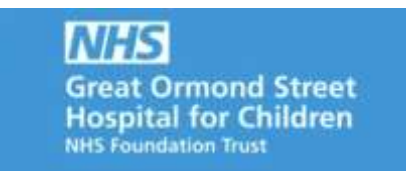

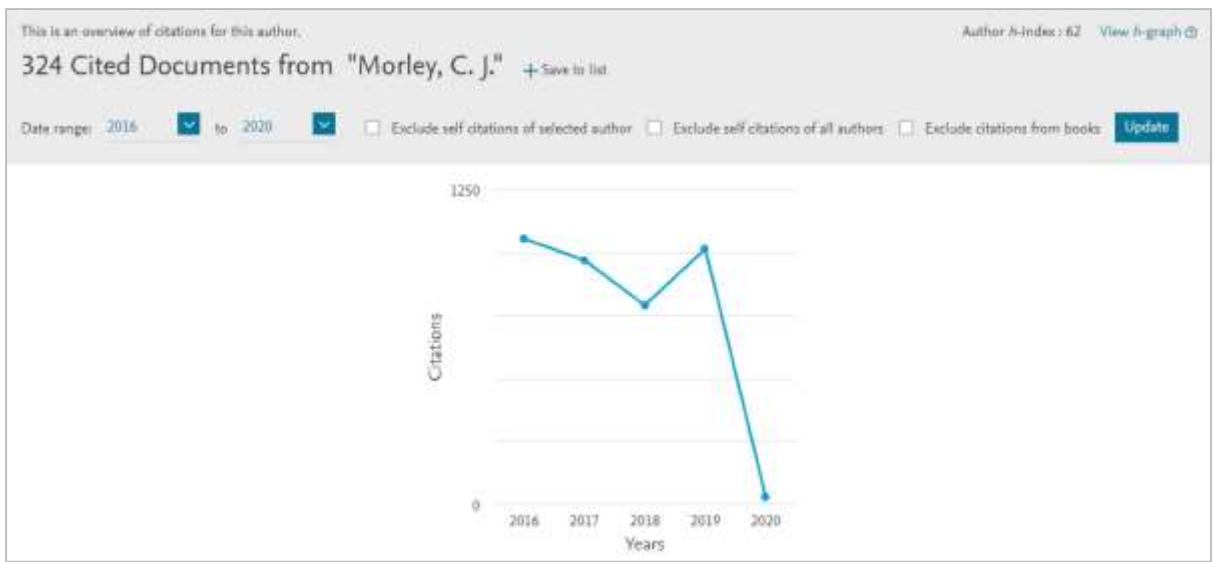

## Further Information

For further information or support in using H Index Scopus, please contact the GOS ICH Library by e-mail: [ich.library@ucl.ac.uk](mailto:ich.library@ucl.ac.uk)**.**

*Last update: September 2019*

[ich.library@ucl.ac.uk](mailto:ich.library@ucl.ac.uk) [www.ucl.ac.uk/child-health/support-services/library](http://www.ucl.ac.uk/child-health/support-services/library)